ArKaos USB ドングルの認証方法

ArKaos USB ドングルをご購入頂き、ありがとうございます。 ここでは、USB ドングルの認証(アクティベート方法)を解説します。

- ① MediaMaster シリーズの最新バージョン(4.X 以降)をインストールしたパソコンをご 用意ください。
- ② MediaMaster を起動します。以下のソフトウェアアクティベーションウインドウが起 動します。
- ③ 上から 2 番目の Activate Lisence Dongle を選択し、Next を押します。

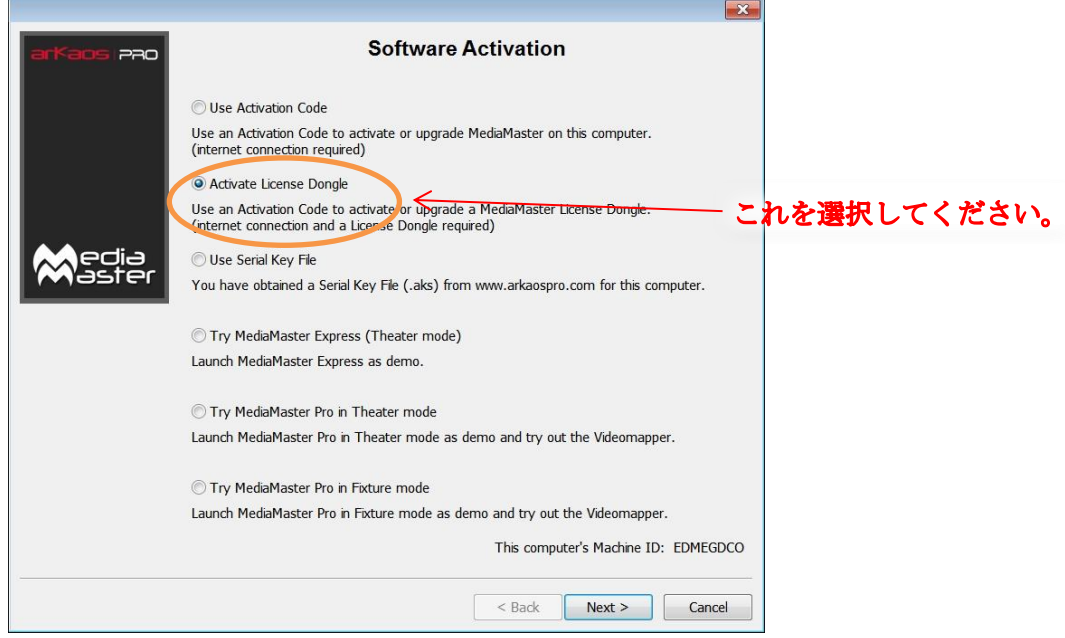

\*注意点!\*

1 番上の Use Activation Code を選択し、アクティベーションコードを入力すると、USB ドングルではなく、コンピュータ本体に認証されてしまうので、USB ドングルをお使いの 方は、十分にご注意ください。

④ Lisence Dongle ウインドウが起動します。この時点で USB ドングルが接続されていな いので、以下のように「No Lisence Dongle is plugged」と表示されています。

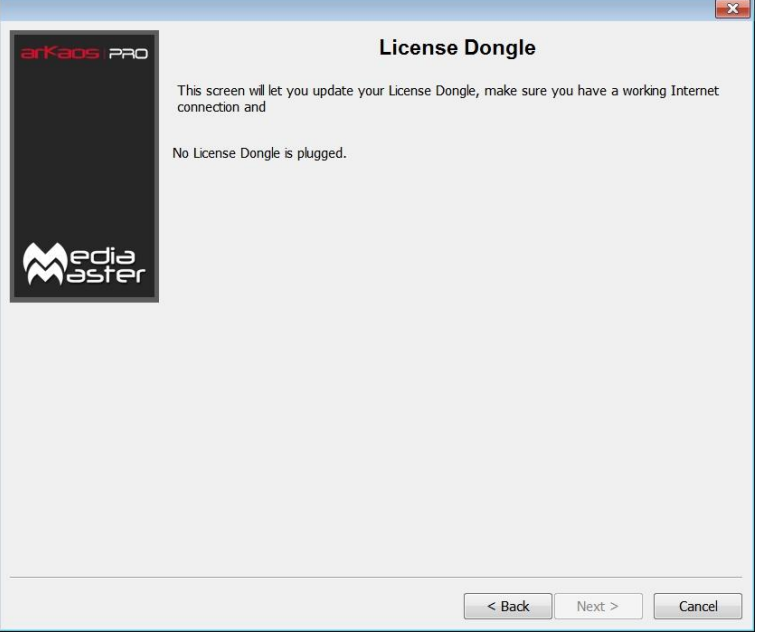

## ⑤ USB ドングルを USB ポートに接続してください。

Mac OS の場合、専用ドライバを必要とする場合がありますので、以下のサイトからダ ウンロードしてお試しください(**Dongle driver for OS X Yosemite**)。

<http://www.arkaospro.com/software/mediamaster-pro/download>

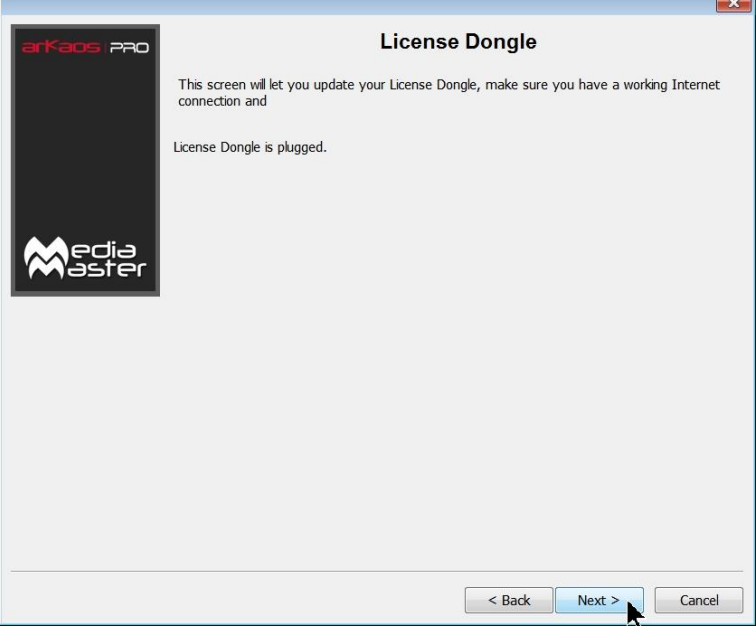

「Lisence Dongle is plugged」と表示され、Next ボタンを押せるようになります。

## ⑥ アクテベーションコードとメールアドレスを入力画面に移行します。

入力後、Next を押すと、USB ドングルへの認証が完了します。

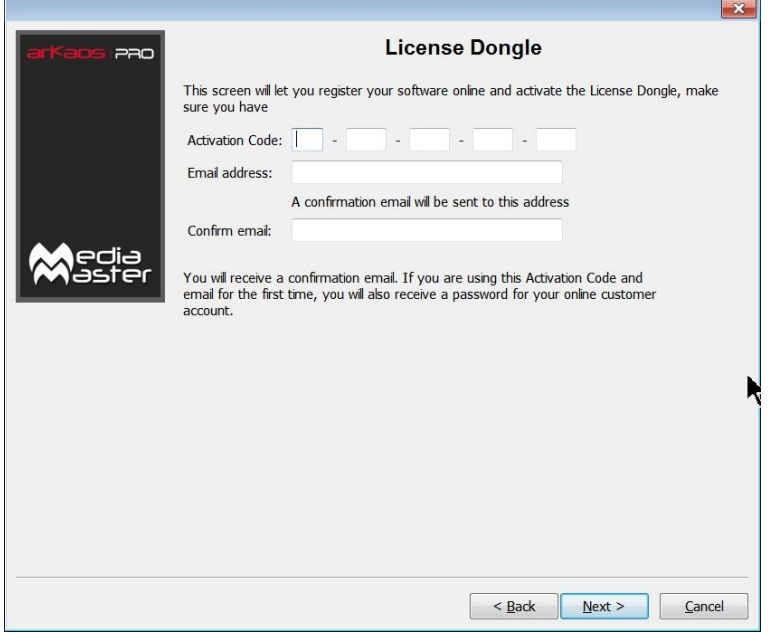

## \*注意点!\* アクティベーションコードの入力、メールアドレスは間違いないよう、注意して入力して ください。

ArKaos ソフトウェアダウンロードサイト

http://www.arkaospro.com/software/mediamaster-pro/download